NGINX POWERS 1 IN 3 of the world's busiest sites and applicationsfrom Airbnb to Netflix to Uber.

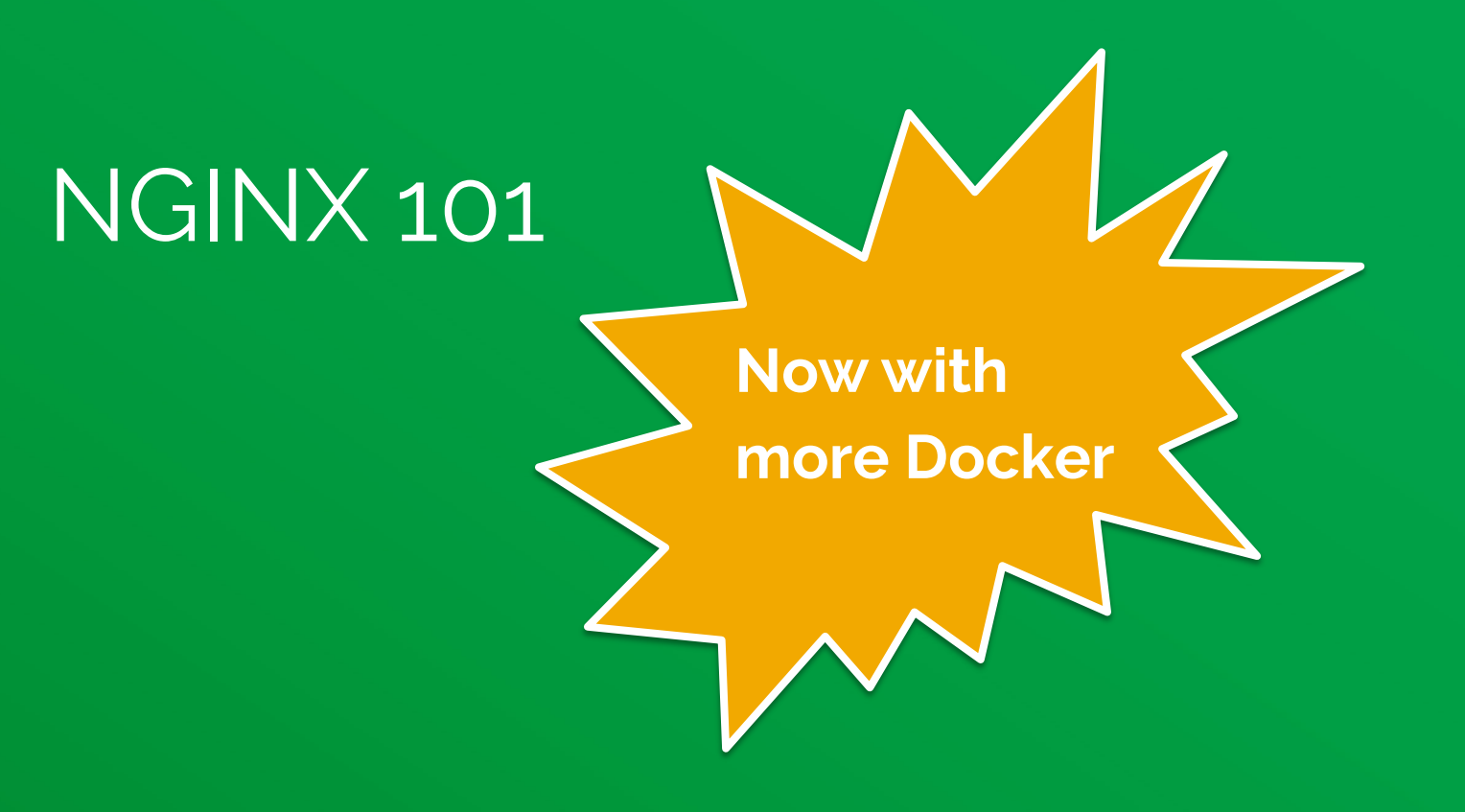

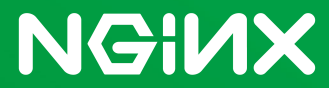

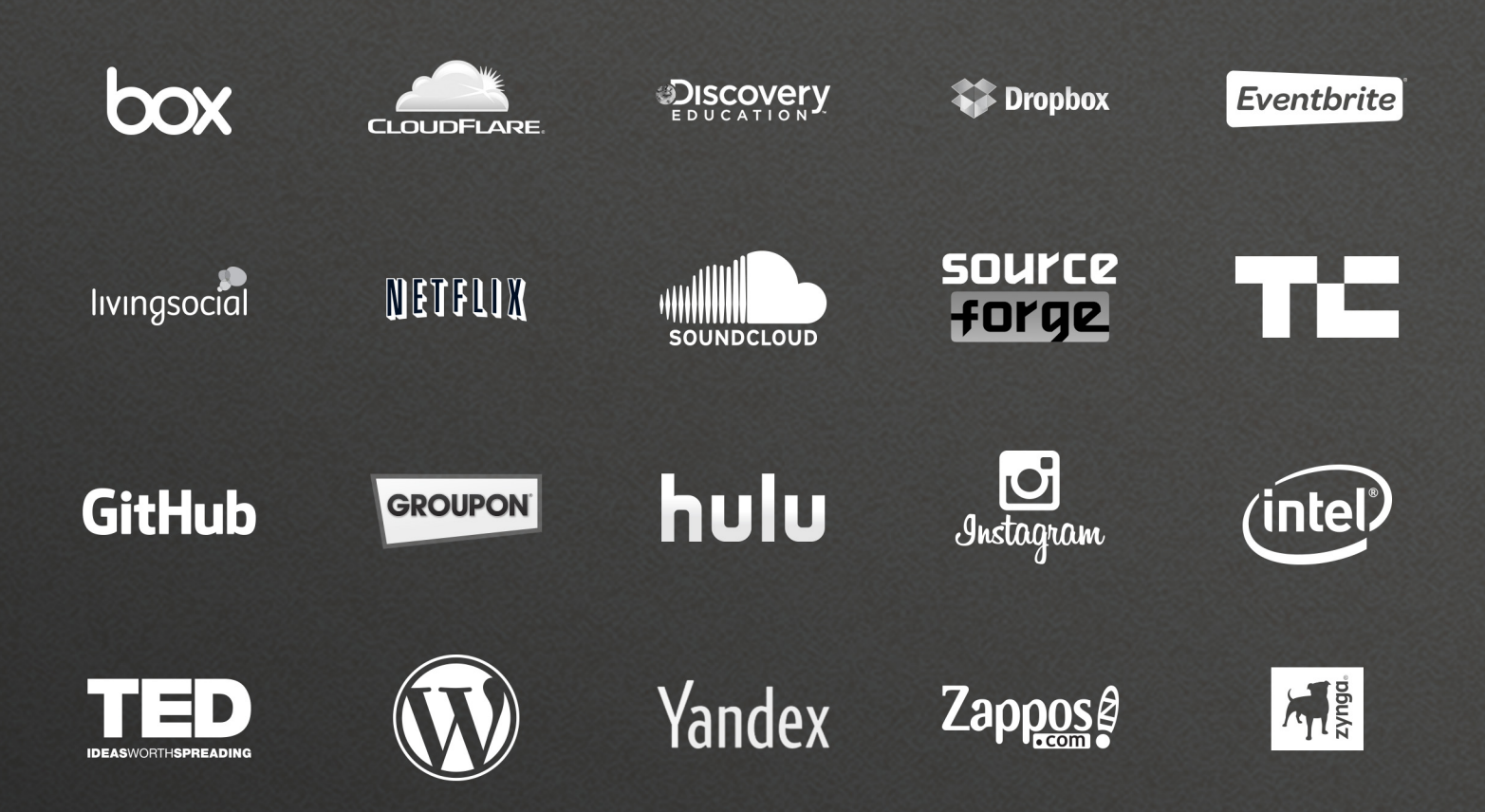

#### THE MOST INNOVATIVE DEVELOPERS have chosen NGINX to deliver their apps to the world.

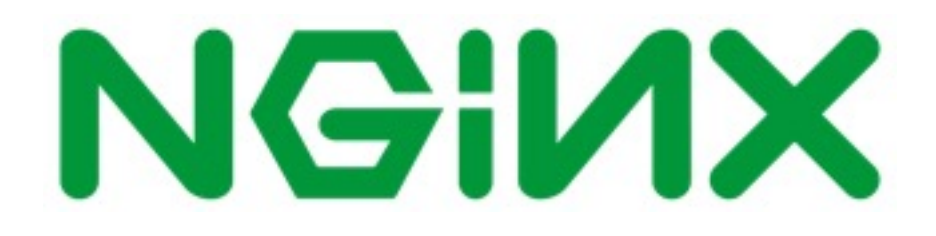

Core NGINX functionality includes HTTP request, proxy and caching services which can be combined into a complete application delivery platform. Or, as we like to think of it….

# THE SECRET HEART OF THE MODERN WEB

### The origins

NGINX development began at Rambler.ru by Igor Sysoev to solve c10k problem

- High concurrency
- Low memory use
- 2002 commodity hardware

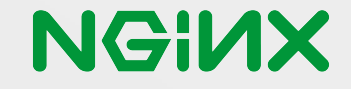

### High Concurrency

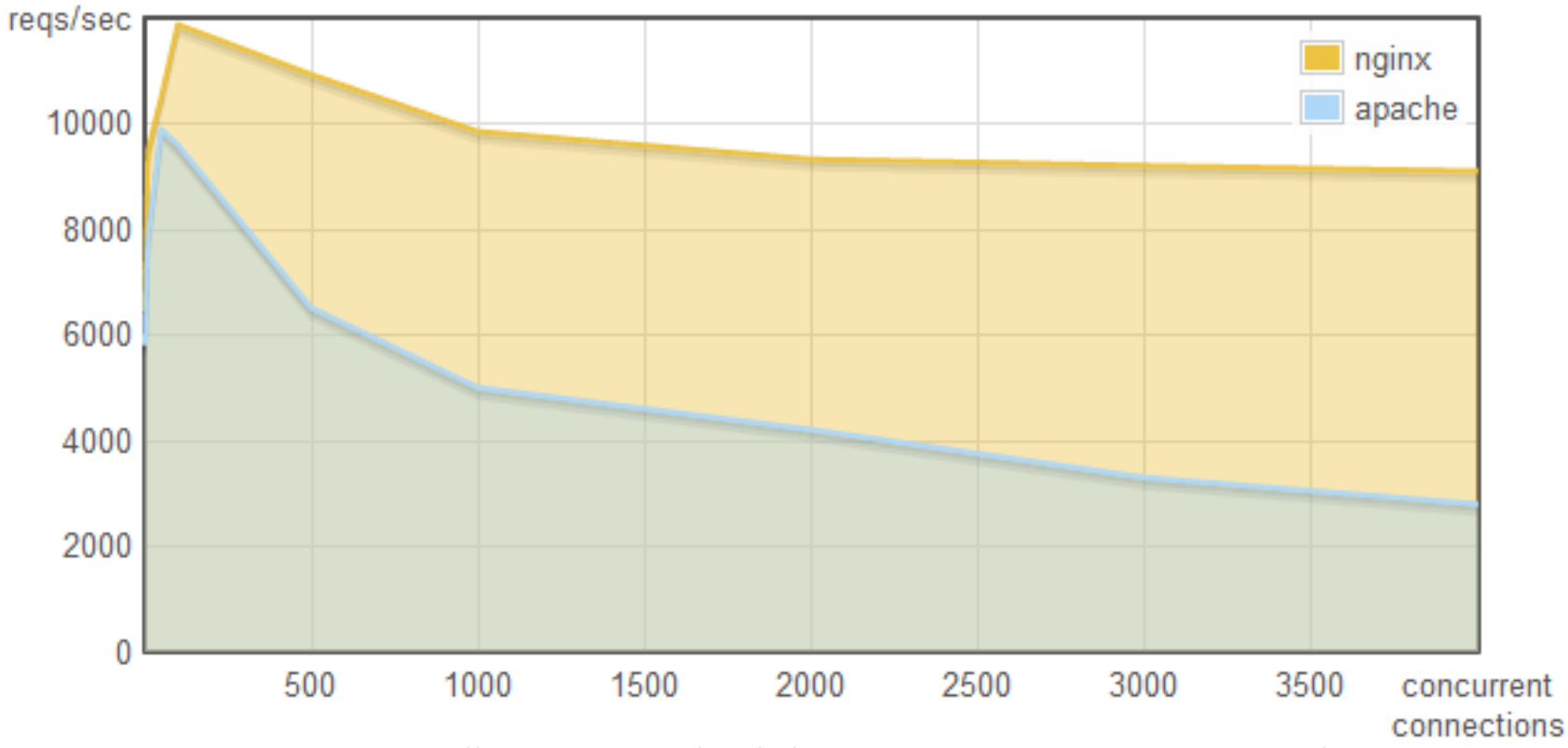

Source: Webfaction Blog: http://blog.webfaction.com/2008/12/a-little-holiday-present-10000-reqssec-with-nginx-2/

#### Low Memory Use

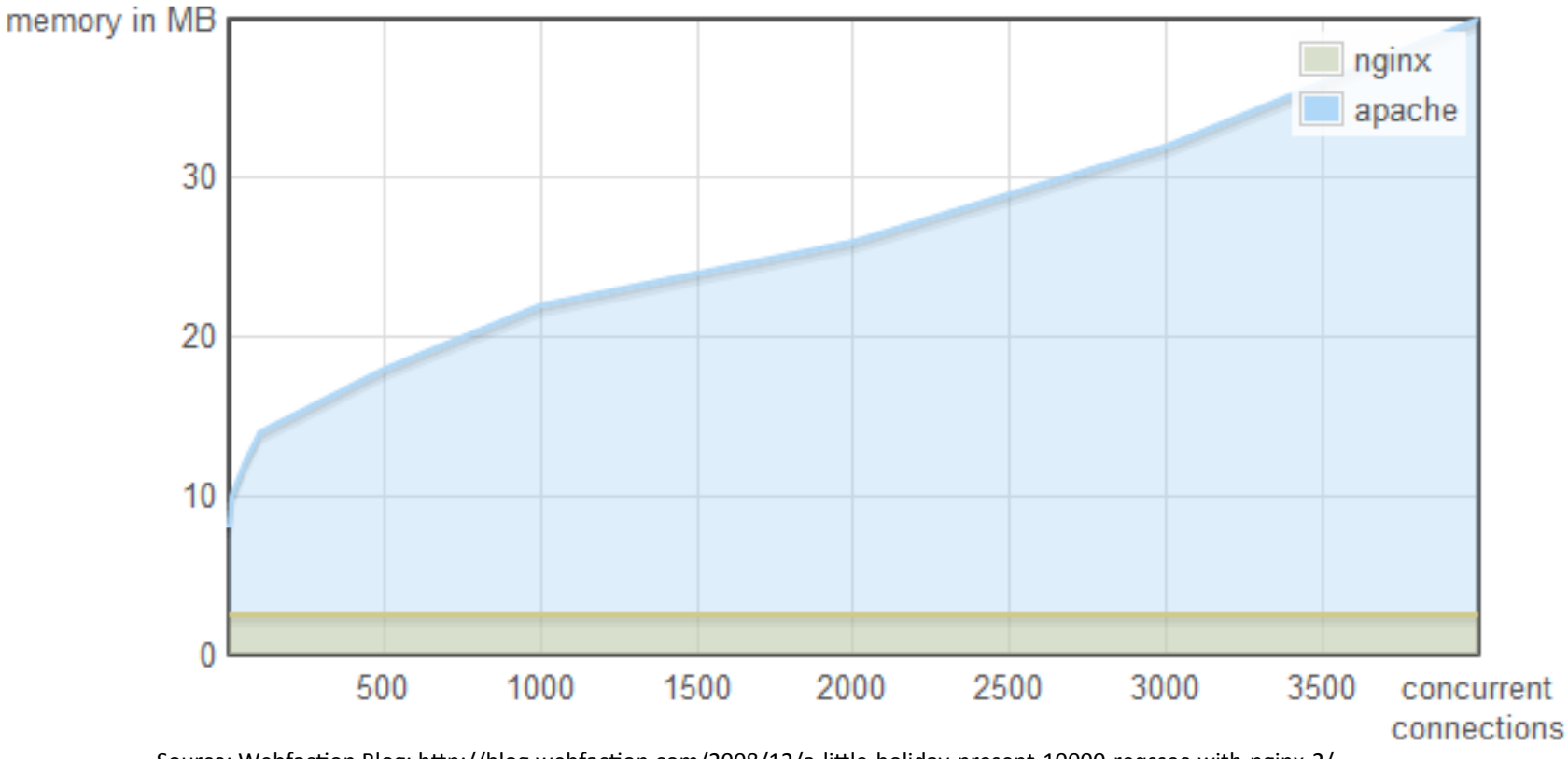

Source: Webfaction Blog: http://blog.webfaction.com/2008/12/a-little-holiday-present-10000-reqssec-with-nginx-2/

Apache is like Microsoft Word, it has a million options but you only need six. Nginx does those six things, and it does five of them 50 times faster than Apache.

- Chris Lea

### Questions before you begin

#### **1. What functionality do you require?**

- Standard modules
- NGINX Plus functionality
- Optional NGINX and third-party modules

#### **2. What branch do you want to track?**

- Mainline (1.7)
- Stable (1.6)
- Something older?

#### **3. How do you want to install?**

- "Official" NGINX packages (nginx.org)
- Build from Source
- From Operating System repository
- From Amazon AWS Marketplace
- From Docker Hub Registry

http://nginx.com/blog/nginx-1-6-1-7-released/

#### Traditional Installation

```
$ wget http://nginx.org/keys/nginx_signing.key
 sudo apt-key add nginx signing.key
# cat > /etc/apt/sources.list.d/nginx.list
deb http://nginx.org/packages/mainline/ubuntu/ trusty nginx
deb-src http://nginx.org/packages/mainline/ubuntu/ trusty nginx
# apt-get update
# apt-cache policy nginx
nginx:
```

```
 Installed: (none)
 Candidate: 1.7.0-1~trusty
 Version table:
    1.7.0-1~trusty 0
       500 http://nginx.org/packages/mainline/ubuntu/ trusty/nginx amd64 Packages
    1.4.6-1ubuntu3 0
       500 http://us.archive.ubuntu.com/ubuntu/ trusty/main amd64 Packages
```
#### http://nginx.org/en/linux\_packages.html#mainline

## Verify it's working

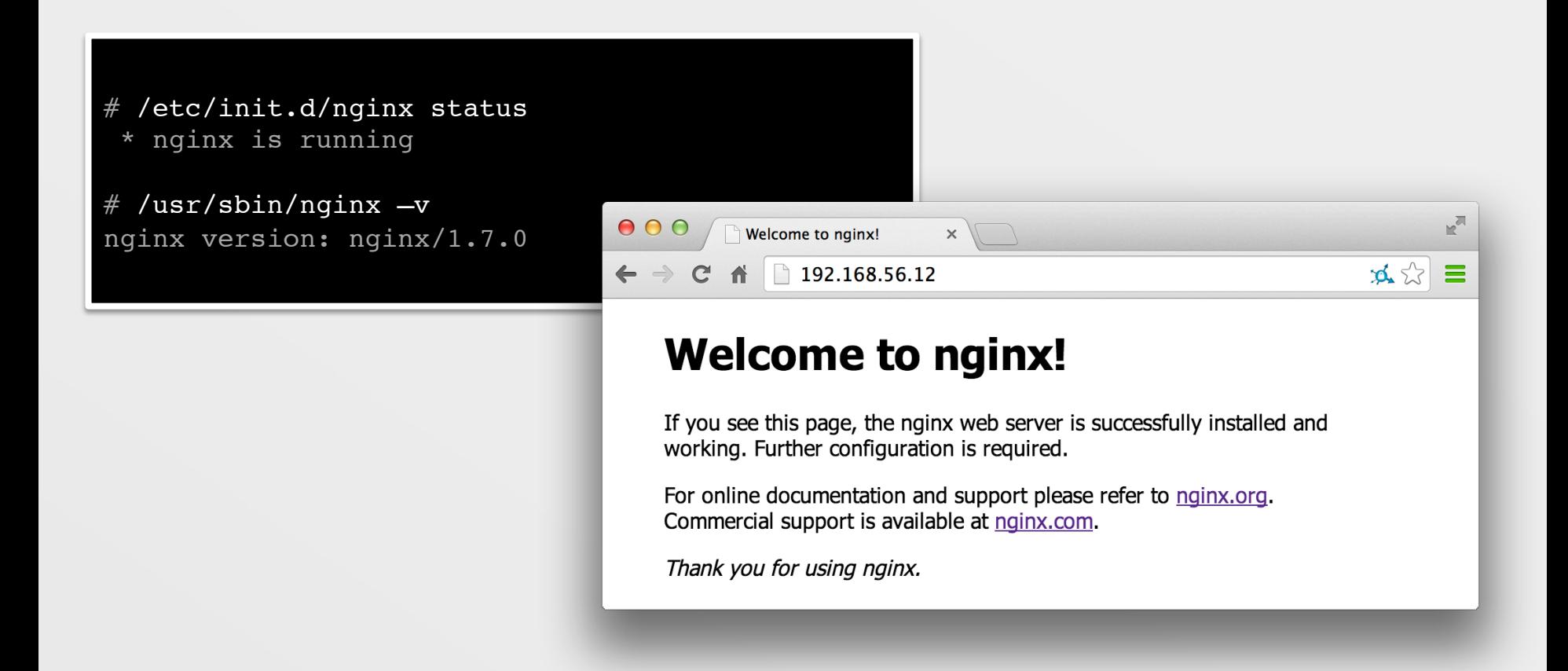

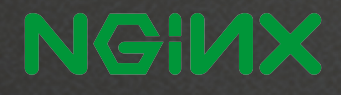

Where are the things

- NGINX executable is at /usr/sbin/nginx
- Configuration files at /etc/nginx
- Log files at /var/log/nginx

#### NGINX processes

- One **master** process and many **worker**  processes
- The master process evaluates the configuration file and manages the worker processes
- Worker processes handle actual requests

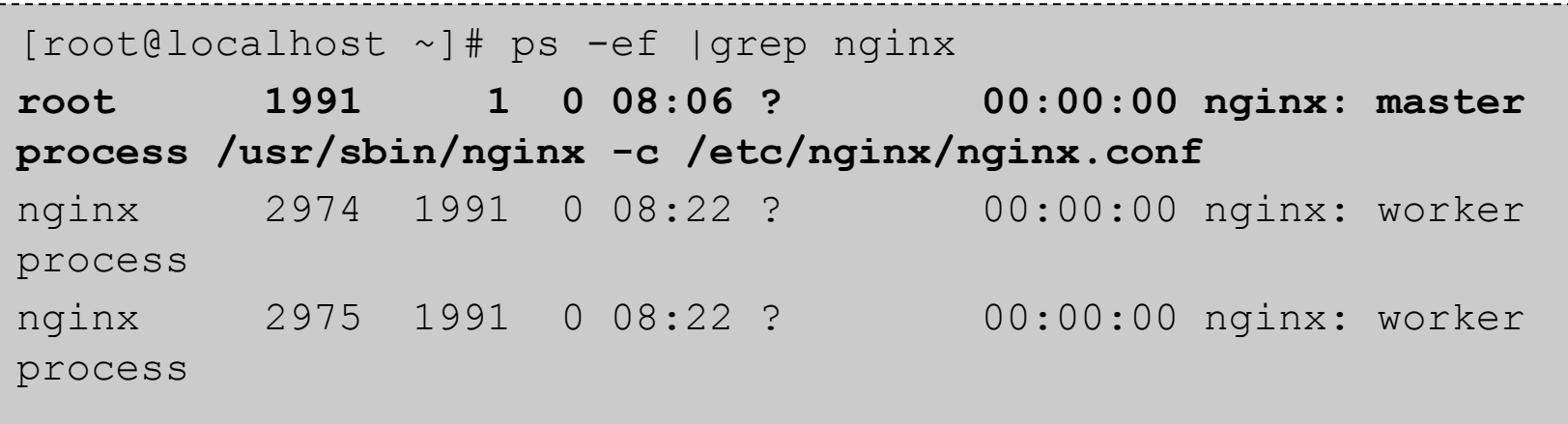

#### Basic NGINX commands

- To start NGINX, simply run the executable file at /usr/sbin/nginx
- The executable can be run with a "-s" parameter followed by a signal.

#### **Reload configuration**

nginx –s reload

Graceful shutdown. NGINX will wait for workers to finish processing requests nginx –s quit

#### **Fast shutdown**

nginx –s stop

### The NGINX configuration file

- The configuration file determines how NGINX and its modules behave
- The main file is named **nginx.conf** and is located in **/etc/nginx**
- The main configuration file may include<br>references to additional configuration files
- Configuration consists of
	- Directives
	- Blocks
	- Contexts

**Configuration directives** 

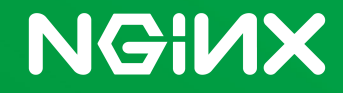

**Directives** 

A **Directive** is a configuration statement that controls<sup>1</sup><br>the behaviour of NGINX modules

- Consists of the directive name, followed by parameters and ends in a semicolon
- Two types of directives
	- Simple directive
	- Block directive

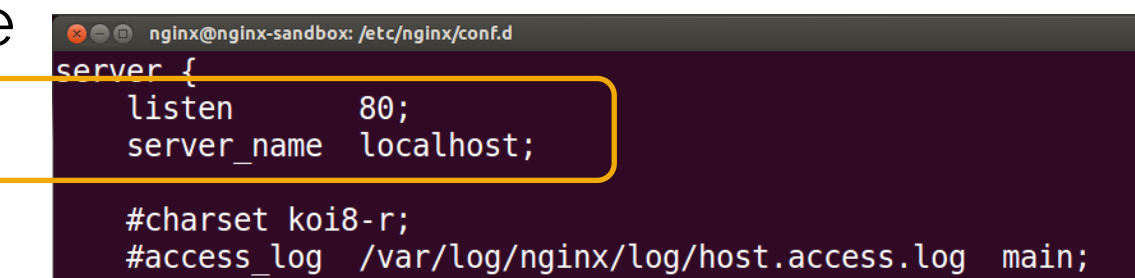

Block Directives

A **Block Directive** is a directive that contains multiple configuration instructions

• The configurations instructions inside a block directive are surrounded by braces  $(i.e.$ 

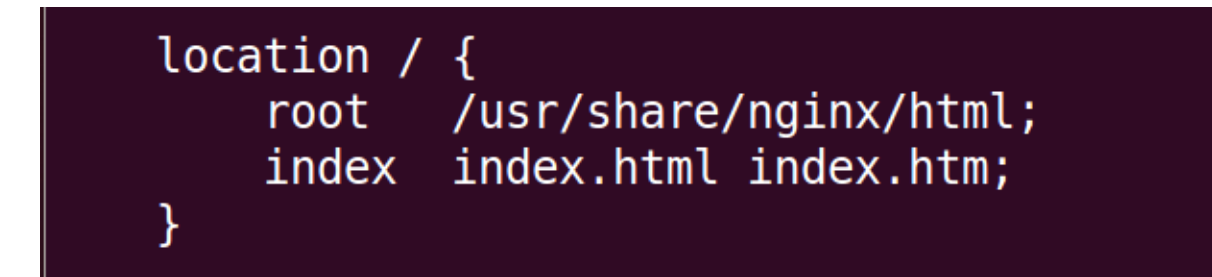

#### Context example

- Example of a Server context, which has two location blocks
- The server context here can also be referred to as a server block

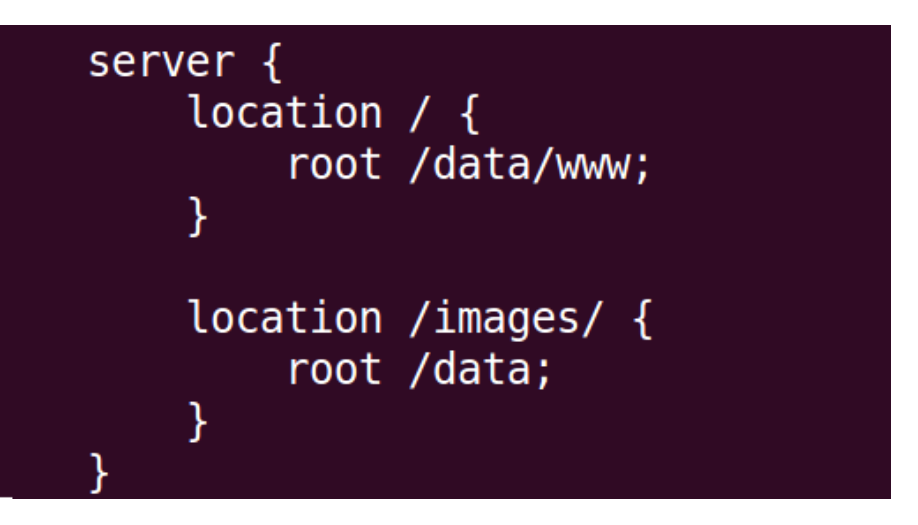

### Specify the Server Block

The **Server** block defines the configuration for a virtual server

- Goes inside the HTTP context
- Can contain a **listen** directive, **server\_name** directive and **root** directive
- Can specify many server blocks
- Equivalent to VirtualHost in Apache

#### Specify the Server Block

The **Server** block defines the configuration for a virtual server

• NGINX will choose which server to process a request based on the server name and the listen port

```
Define a virtual server that listens for requests on port 80 
http { 
    server { 
        listen 80; 
    } 
}
```
#### Location Block

- The **location block** defines the configuration that will apply based on a matching request URI
- Placed inside a **server** block
- Server **block** can contain many location blocks
- Can contain a **Root** directive, which will override the **Root** directive of the server
- Can be nested inside a **location** block
- Two types of location blocks Prefix location + Regex location

#### Example Server and Location

- **Root** directive sets the root directory for a request.
- A request to localhost:8080 will return the
- index.html file in /home/nginx/public\_html

```
server { 
    listen 8080; 
    root /home/nginx/public_html; 
   location /application1 { 
    } 
    location /images/ { 
         root /data; 
    }
```
}

#### The Include directive

- The include directive allows you to include additional configuration files
- **Syntax**: include <path to file>;
- **Best Practices:** 
	- For each server, create a separate configuration file in /etc/nginx/conf.d
	- nginx.conf includes all files in the conf.d folder ending in .conf by default

#### Defining server names

• Use the **server\_name** directive in the server context to define the names for your server

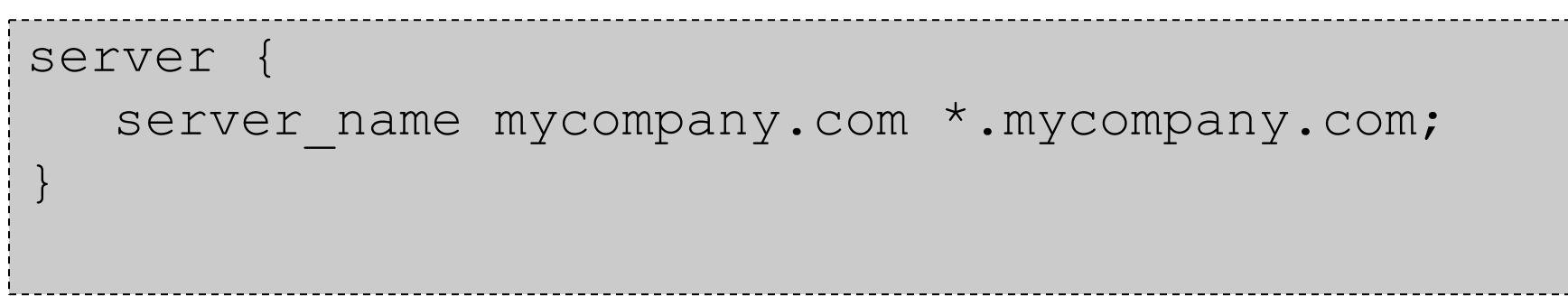

#### Simple Proxy Scenario

- **Server one** listening for requests on port 80 and serves content from /home/ nginx/public\_html
- **Server two** listens on port 8080 and serves content from /data/proxy
- Requests for localhost are proxied over to the server on port 8080

#### Simple Proxy Scenario

```
server {
    listen 80;
    root /home/nginx/public html;
    location / \{proxy_pass http://localhost:8080;
    ł
    location /application1 {
        proxy pass http://localhost:8080/otherapp;
    ł
    location /images/ {
        root /data;
server {
    listen 8080;
    root /data/proxy;
```
# **Logging**

- The **error\_log** directive can be used to configure the logging settings
- Syntax: error log <file> <log level>;
- Can be used in the main, server, http and location contexts
- The Log level specifies how detailed the log<br>output will be

## **Example** error log logs/error.log info;

#### Logging best practices

- Should keep a separate error log file for each server
- Helps to reduce size of each log file and makes troubleshooting easier

```
server { 
    server name server1.com;
    root /data/server1.com; 
    error_log logs/server1.error.log info; 
} 
server { 
    server name server2.com
    root /data/server2.com; 
    error_log logs/server2.error.log info; 
}
```
#### Proxying to the upstream block

upstream myServers { server server.backend1:8081; server server.backend2:8082;

```
server {
    listen 8080;
    root /home/nginx/public html;
    error log logs/trainingserver-error log.log
                                                    debug;
    location / \{proxy_pass http://myServers;
```
### Specifying server priorities

- By default, all servers defined in the upstream block are treated with equal priority
- Use the **weight** parameter to indicate a higher or lower weighting for a particular server

```
upstream myServers { 
  server backend.server1 weight=5
  server backend.server2 weight=3 
  server backend.server3 weight=2
}
```
#### Reverse proxy and caching

- It's common to use NGINX in front of another web or application server
- NGINX can handle serving all the static content, while requests for dynamic content such as php are proxied to the application server
- Static content can then be cached to improve performance

### Defining the cache path

```
http { 
      proxy cache path /var/cache/nginx levels=1:2
keys zone=server-cache:8m max size=1000m
inactive=600m; 
      proxy temp path /tmp/nginx;
```
- **proxy\_cache\_path** directive to set where to store cached content
- **proxy\_temp\_path** directive tells NGINX where to store temporary data which is used to build the cache
- Both directives must be placed in HTTP context

#### Defining the cache path

- **proxy\_cache\_path** parameters
	- **keys\_zone** parameter specifies the name and size of the cache
	- **max\_size** parameter specifies the maximum size of the cache
	- **Inactive** parameter specifies how long cached data is kept for if not accessed

### Configuring the proxy cache

- **proxy\_cache\_key** directive specifies to use the hostname/subdomain/domain and request URI as the key
- proxy\_cache directive defines the shared memory zone used for caching.
	- Name specified must match the name of the cache defined in the proxy\_cache\_path directive

```
Location / \{proxy pass http://application.com:8080;
    proxy cache key "$scheme$host$request uri";
    proxy cache server-cache;
    proxy chache valid 1m;
    proxy cache valid 404 1m;
```
#### Passing headers

- Use **proxy\_set\_header** directive to redefine the request header fields that are passed to the proxied server
- Use this to pass on the hostname and IP address of the request machine
- Without setting the headers, the server you proxy to will simply see your reverse proxy server's host and IP

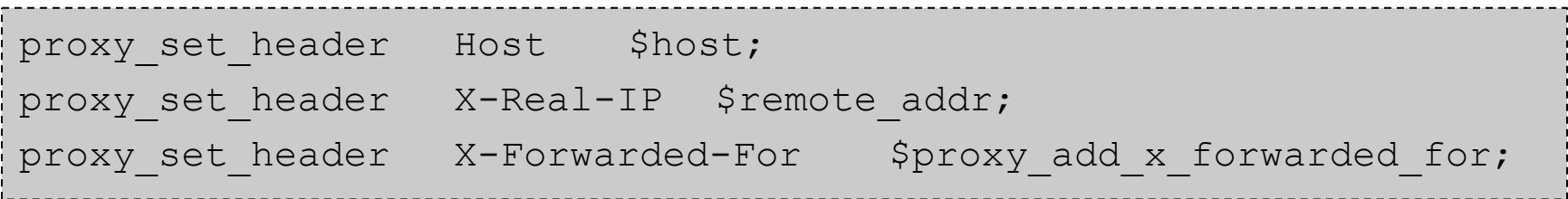

#### Configuring a HTTPS server

- Enable SSL by specifying the SSL parameter on the listen directive
- Specify the path of your SSL server certificate and private key

```
server { 
    listen 443 ssl; 
    server name training.secure.com;
    error log logs/secure.error.log;
    ssl certificate /etc/nginx/certs/nginxtraining.crt
    ssl certificate key /etc/nginx/certs/nginxtraining.key
\mathbf{I}
```
#### SSL session cache

- SSL sessions can be stored in a cache and reused in order to avoid having to perform a "handshake" as part of subsequent connections
- Reduces the amount of CPU intensive operations on the server
- The session cache can be shared between workers
- Cache will timeout after 5 minutes by default, but this can be configured with the **ssl\_session\_timeout** directive

#### Session cache example

• Syntax

#### ssl session cache shared:<name>:size;

- Size is specified in bytes or megabytes
- 1 MB can store around 4000 sessions
- Can specified in the http or server context

```
Example
http { 
    ssl session cache shared:ssl:10m;
    ssl session timeout 10m;
    server { 
         listen 443 ssl; 
    ...
```
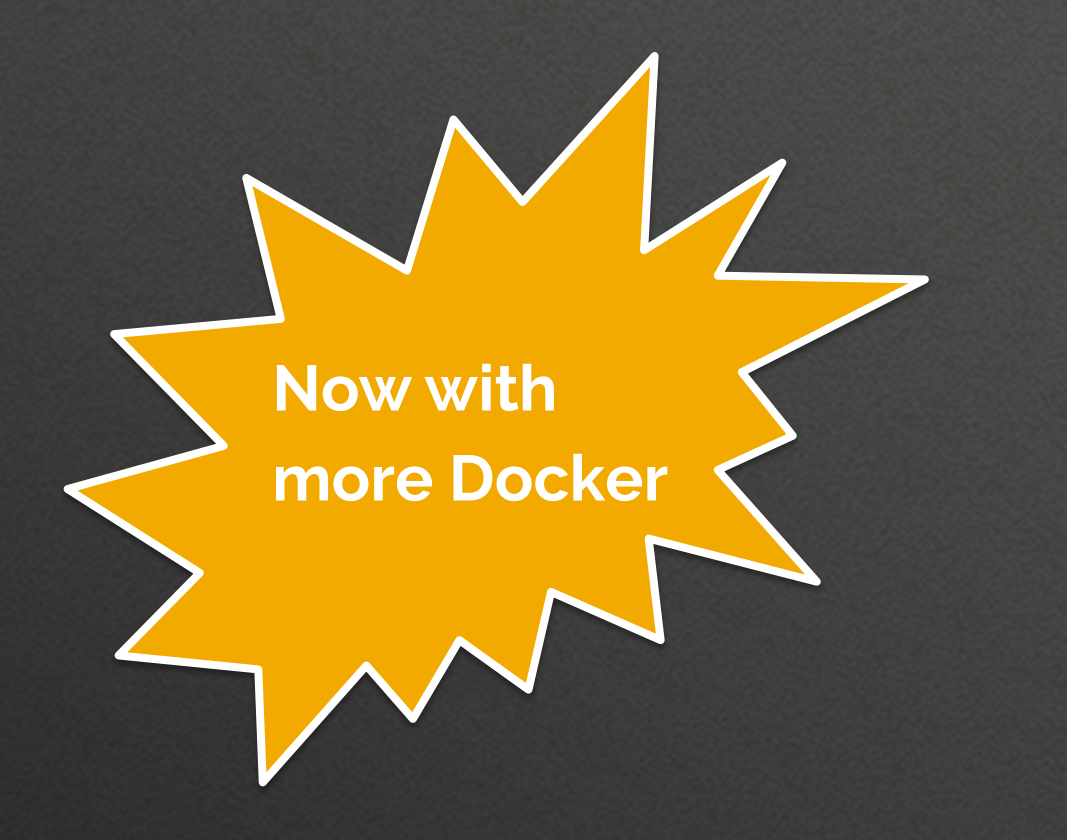

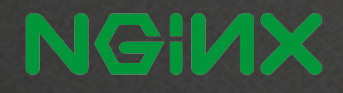

### registry.hub.docker.com

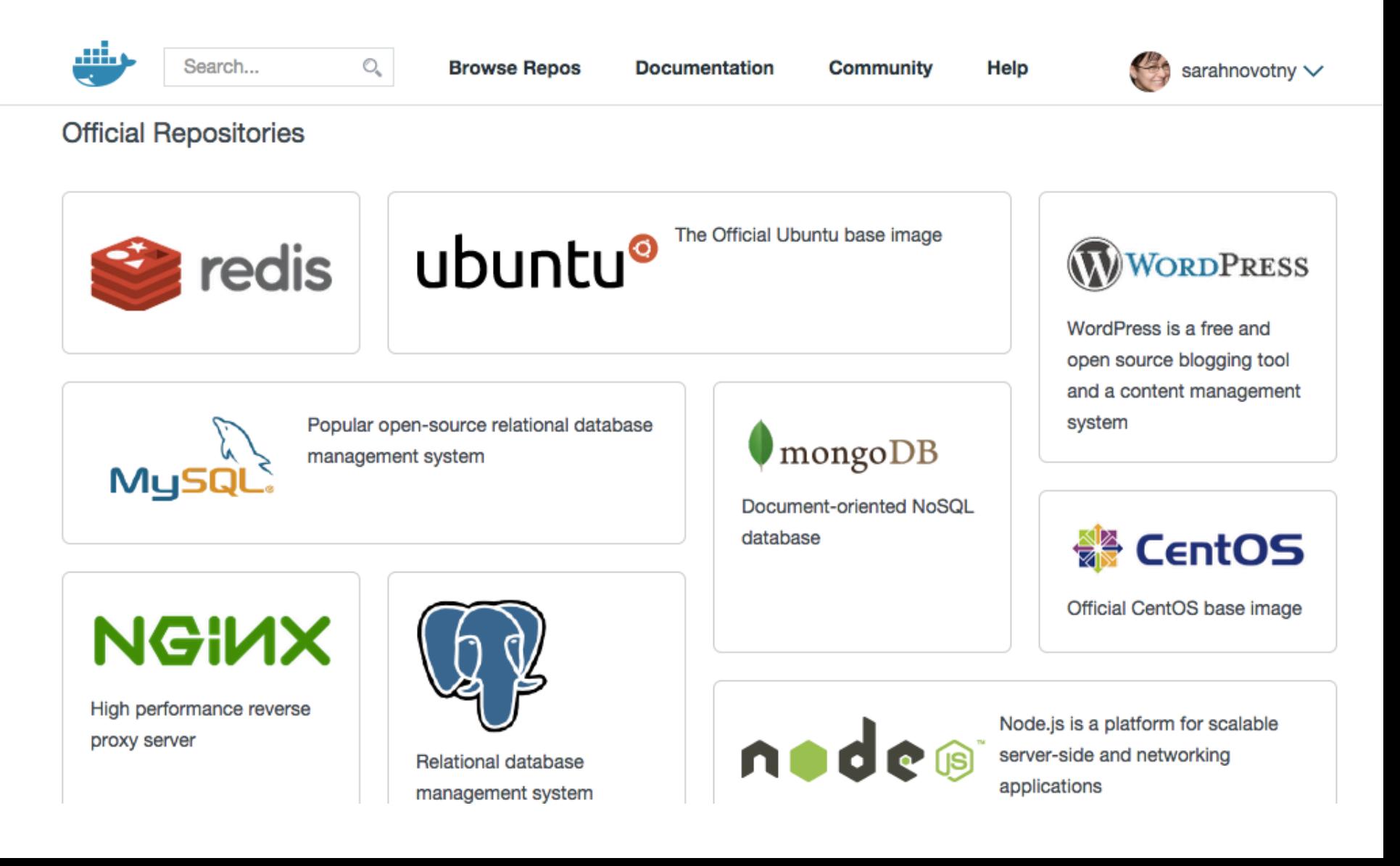

#### Dockerfile

```
FROM debian:wheezy
MAINTAINER NGINX Docker Maintainers "docker-maint@nginx.com" 
RUN apt-key adv --keyserver pgp.mit.edu --recv-keys 
573BFD6B3D8FBC641079A6ABABF5BD827BD9BF62 
RUN echo "deb http://nginx.org/packages/mainline/debian/ wheezy nginx" >> /etc/
apt/sources.list
ENV NGINX VERSION 1.7.10-1~wheezy
RUN apt-get update && \ 
    apt-get install -y ca-certificates nginx=${NGINX VERSION} && \
     rm -rf /var/lib/apt/lists/* 
# forward request and error logs to docker log collector 
RUN ln -sf /dev/stdout /var/log/nginx/access.log
RUN ln -sf /dev/stderr /var/log/nginx/error.log
VOLUME ["/var/cache/nginx"] 
EXPOSE 80 443 
CMD ["nginx", "-q", "daemon off;"]
```
#### Run our Docker container

\$ docker run -P –d nginx ff635ea2653c9489de7037b5c106a26d36f5907e4e75a43f47a3a38029a56b14

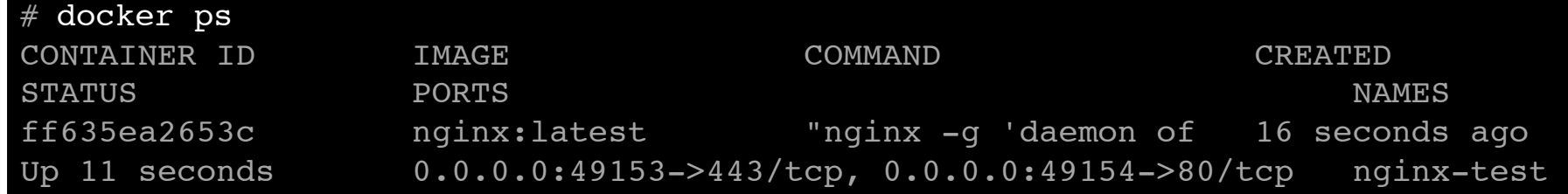

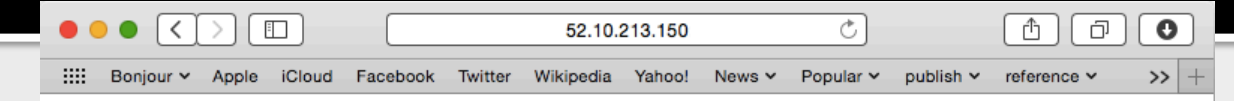

#### **Welcome to nginx!**

If you see this page, the nginx web server is successfully installed and working. Further configuration is required.

For online documentation and support please refer to nginx.org. Commercial support is available at nginx.com.

Thank you for using nginx.

https://registry.hub.docker.com/\_/nginx/

#### Exploring our Docker container

```
$ docker@52.10.213.150 ~: docker run -it nginx /bin/bash 
root@74d2a7e93244:/# more /etc/nginx/nginx.conf
```

```
user nginx; 
worker processes 1;
error log /var/log/nginx/error.log warn;
pid /var/run/nginx.pid; 
events { 
   worker connections 1024;
} 
http { 
    include /etc/nginx/mime.types; 
   default type application/octet-stream;
   log format main '$remote addr - $remote user [$time local] "$request" '
                      '$status $body bytes sent "$http referer" '
                      '"$http user agent" "$http x forwarded for"';
…
```
#### Extending base images in your Dockerfile

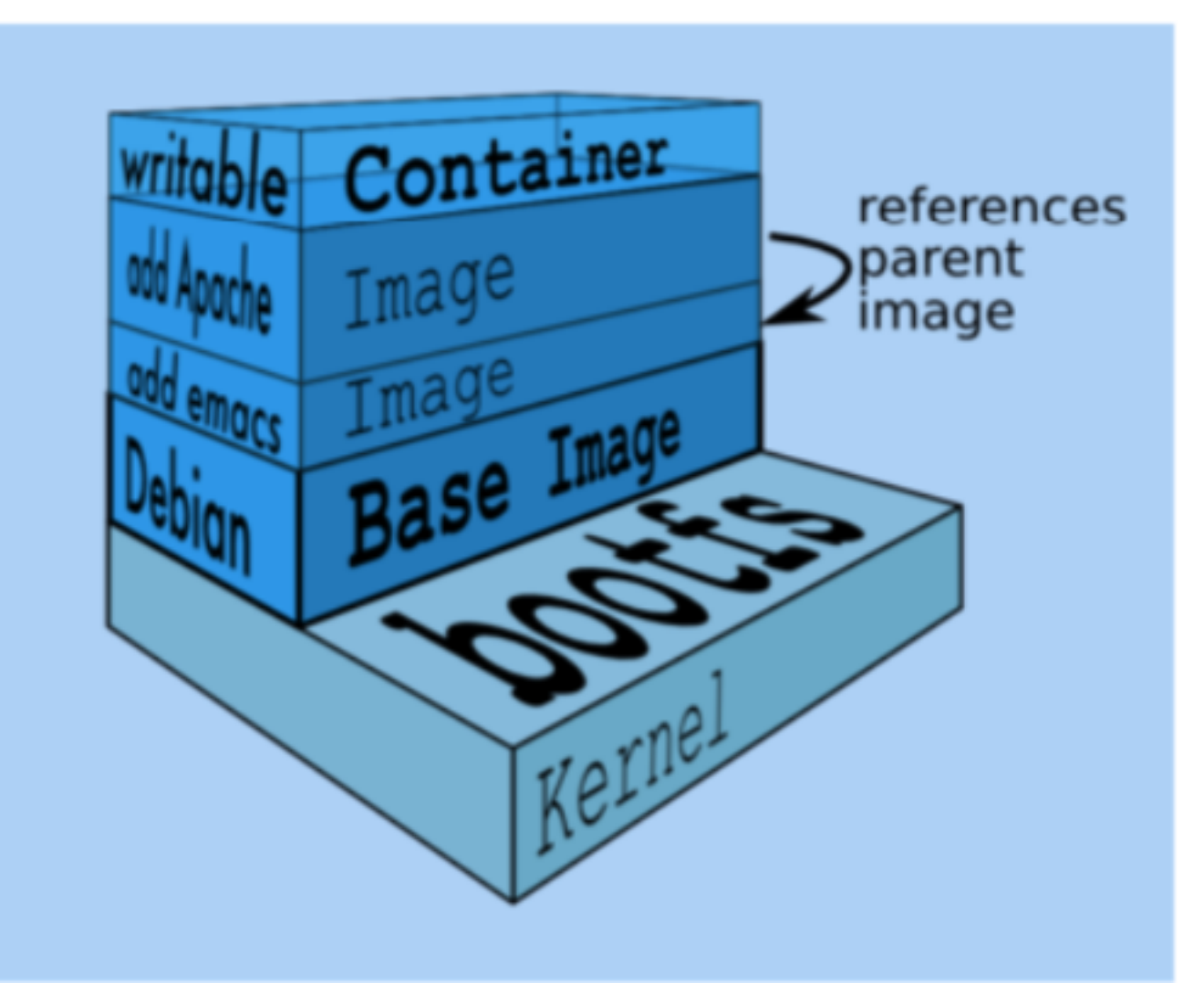

From @jpettazo's Docker talk 20150220 #SCaLE13x

#### Your NGINX Dockerfile

FROM nginx RUN rm /etc/nginx/conf.d/default.conf RUN rm /etc/nginx/conf.d/example ssl.conf COPY static-html-directory /usr/share/nginx/html COPY nginx.conf /etc/nginx/nginx.conf

- Fancier options i.e. more repeatable and scalable
	- Defining VOLUMEs
	- Using helper containers
	- Linking containers

http://nginx.com/blog/deploying-nginx-nginx-plus-docker/

@sarahnovotny Chief Evangelist, NGINX Program Chair, OSCON

Thanks for your time!

http://sarah.is/ExcitedAboutMicroservices

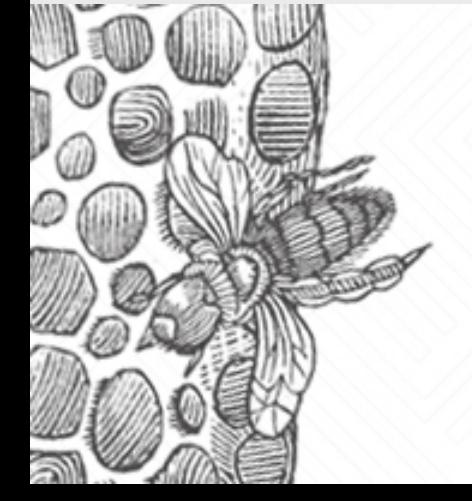

#### **HOW TO ADOPT MICROSERVICES**

Download O'Reilly's new book on designing fine-grained systems

**NGIAX** 

**FREE DOWNLOAD** 

⊕

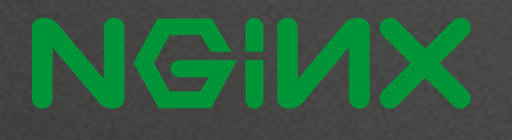

secretheart.nginx.com

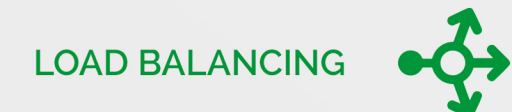

Optimize the availability of apps, APIs, and services

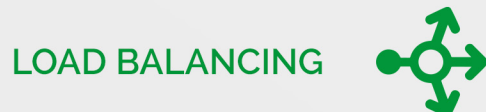

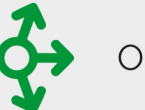

Optimize the availability of apps, APIs, and services

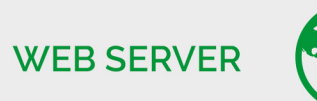

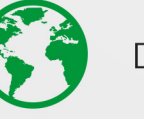

Deliver assets with unparalleled speed and efficiency

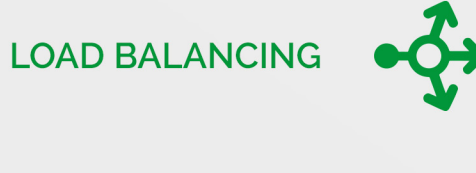

**WEB SERVER** 

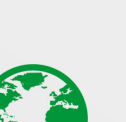

Optimize the availability of apps, APIs, and services

Deliver assets with unparalleled speed and efficiency

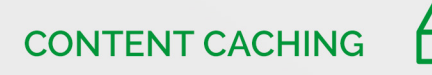

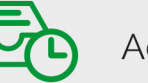

Accelerate local origin servers and create edge servers

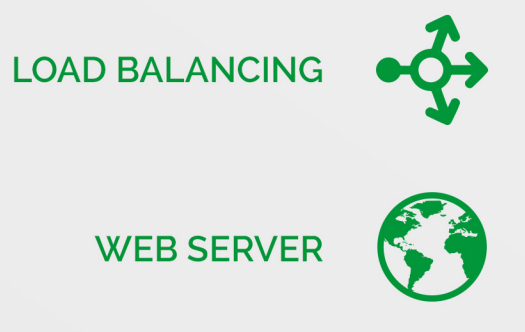

Optimize the availability of apps, APIs, and services

Deliver assets with unparalleled speed and efficiency

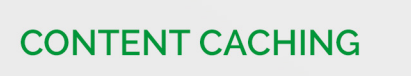

Accelerate local origin servers and create edge servers

**STREAMING MEDIA** 

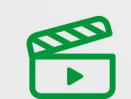

Stream high-quality video on demand to any device